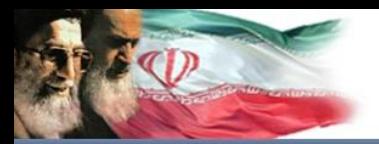

سامانه مام نویسی اینترنتی دانشآموزان (ساد)

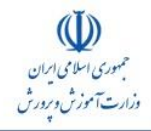

به نام خدا مقام معظم رهبری : تحول درآموزشوپرورش يککاربنيانی است

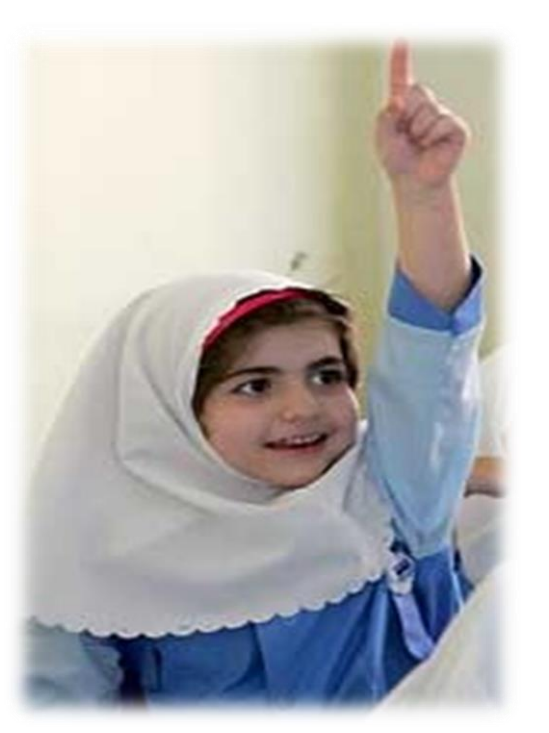

**راهنمای کاربری سامانهاینترنتینام نویس یدانش آموزان**

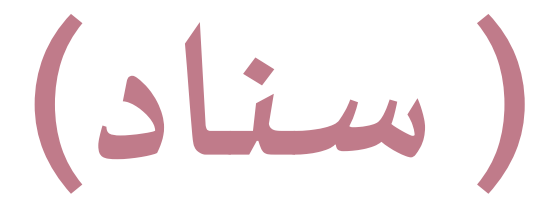

**معرف پنل مدرسه**

**سال تحصیلی 1394-95**

شرکت سامانه گسترش پرگون

**www.Sanaad.ir**

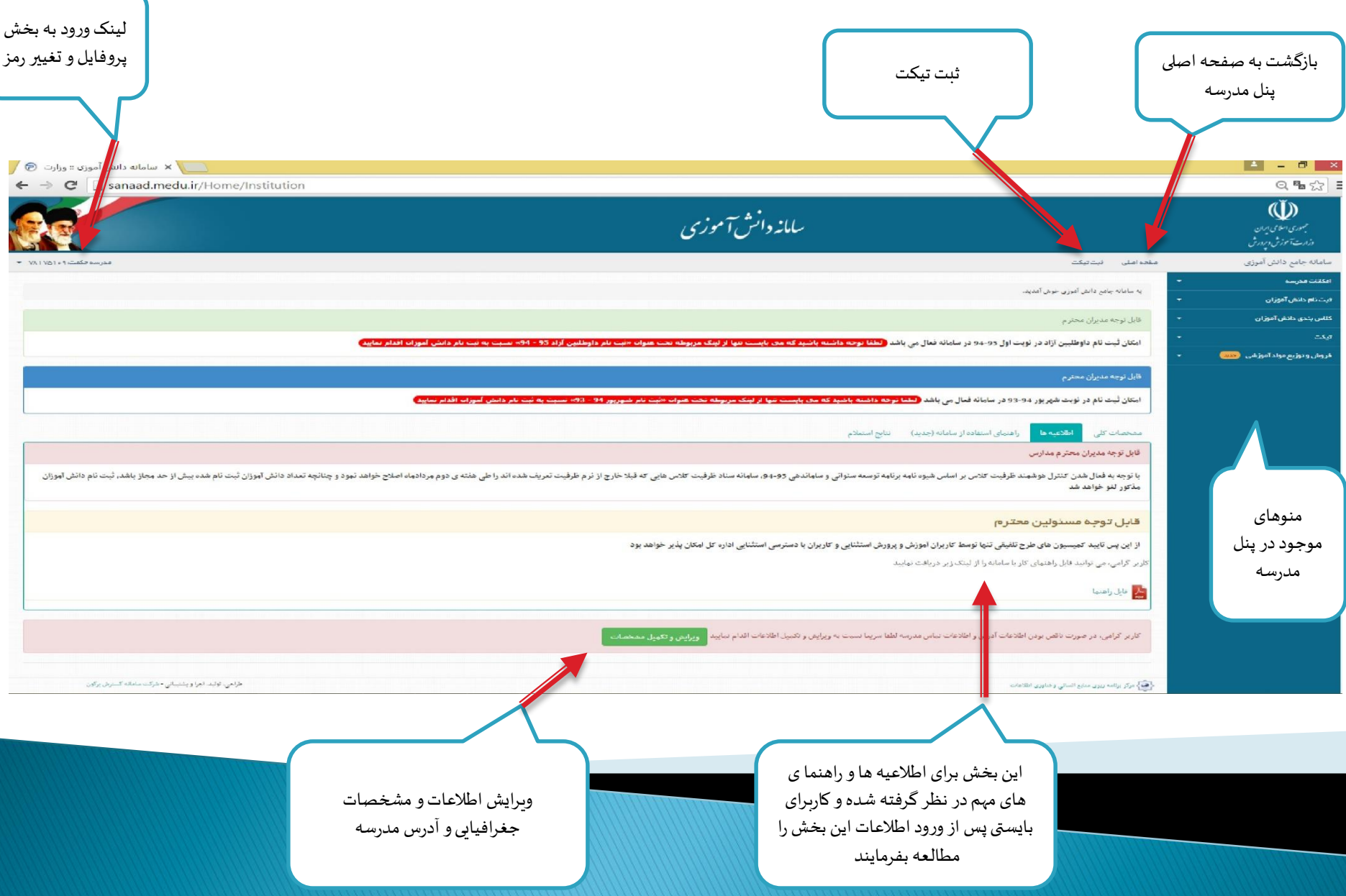

#### **www.Sanaad.ir**

تغيير كلمه عبور

#### **پروفایل:**

از طریق این گزینه که در قسمت بالا و سمت چپ سامانه قرار دارد کاربران می توانند نسبت به تغییر رمز خود اقدام نمایند. تذکر: به دلیل امکان سوء استفاده، از افشای نام کاربری و رمز خود به دیگران خودداری نمایید.

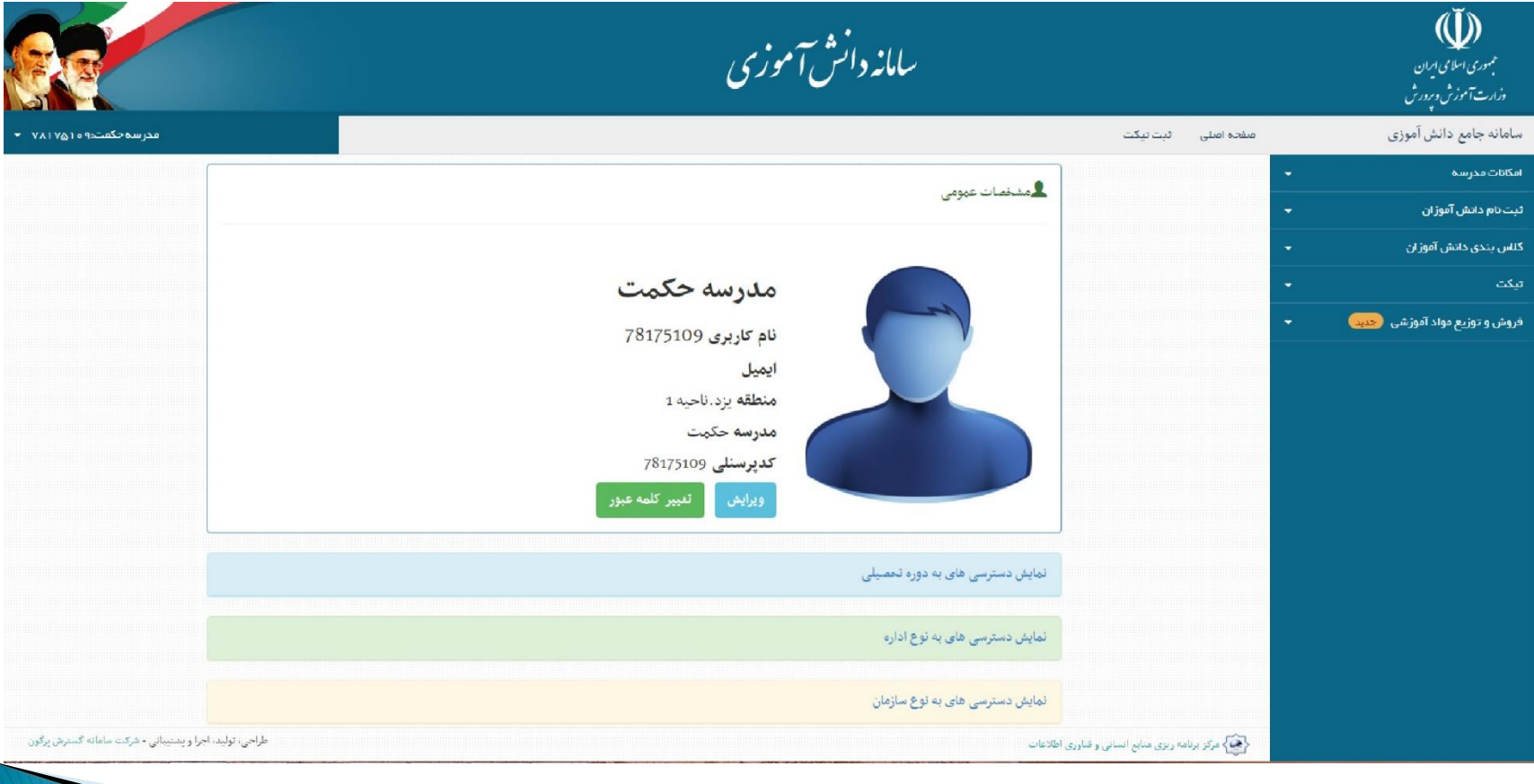

ويرايش مشخصات مدرسه

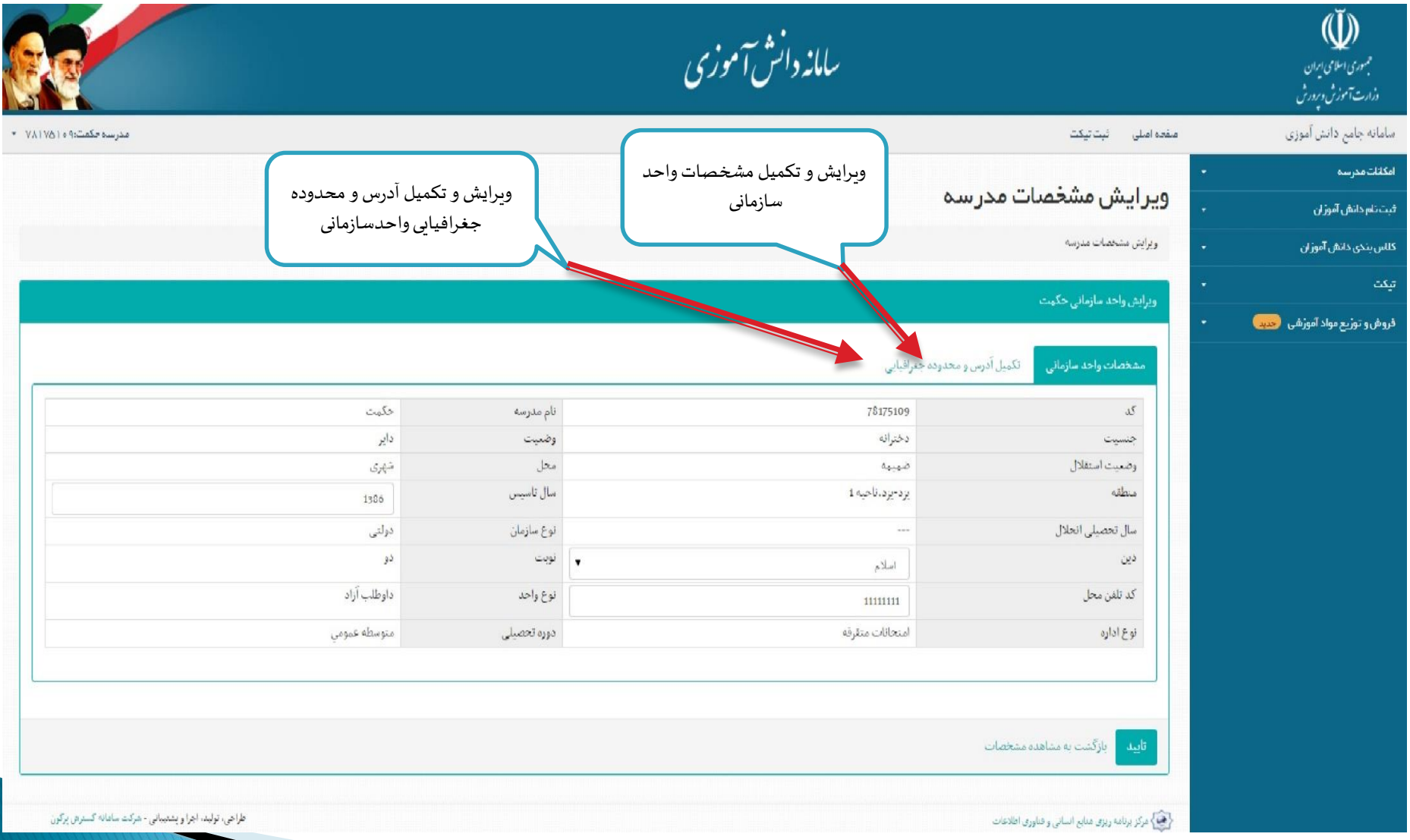

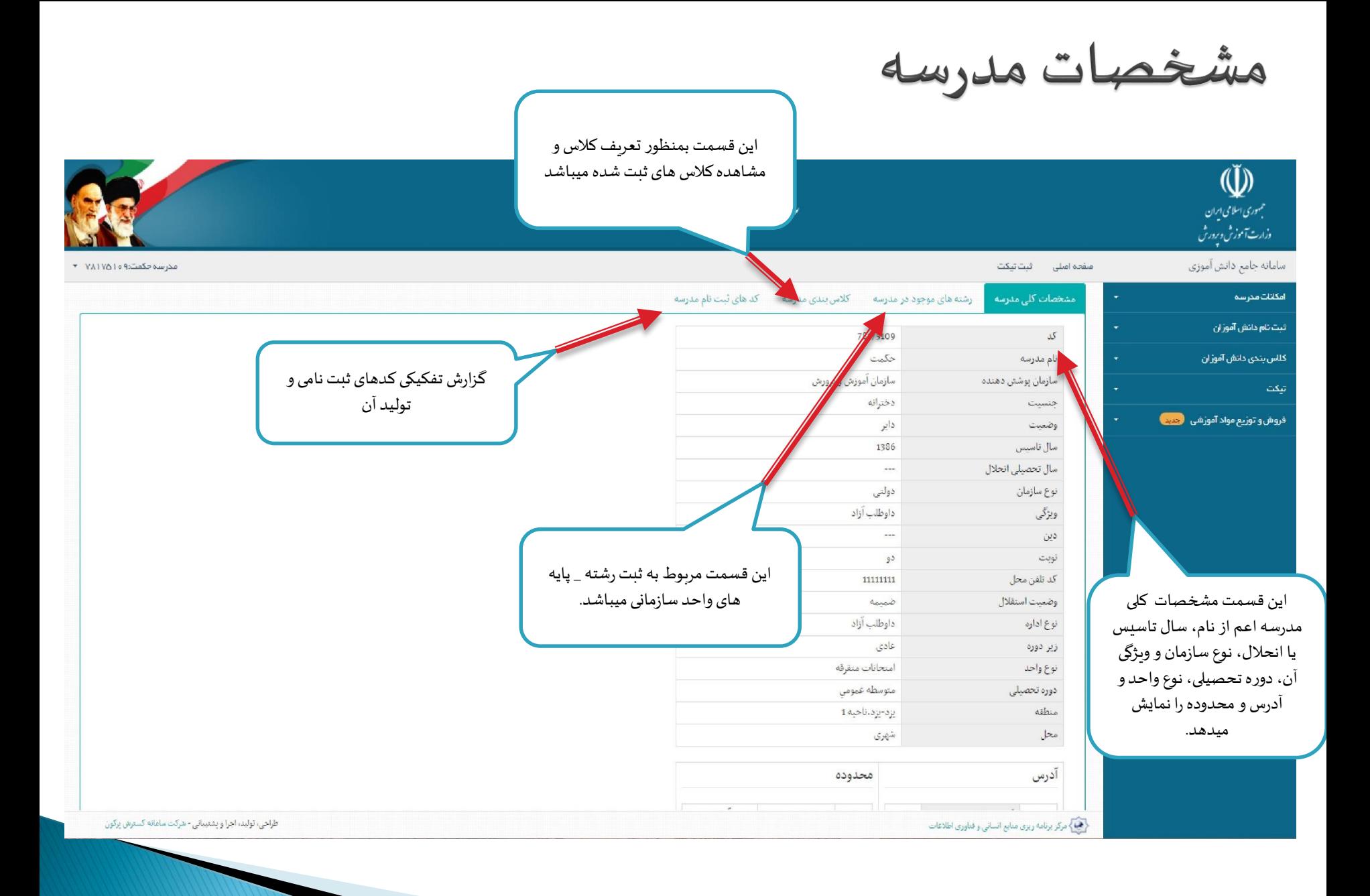

رشته های موجود در مدرسه

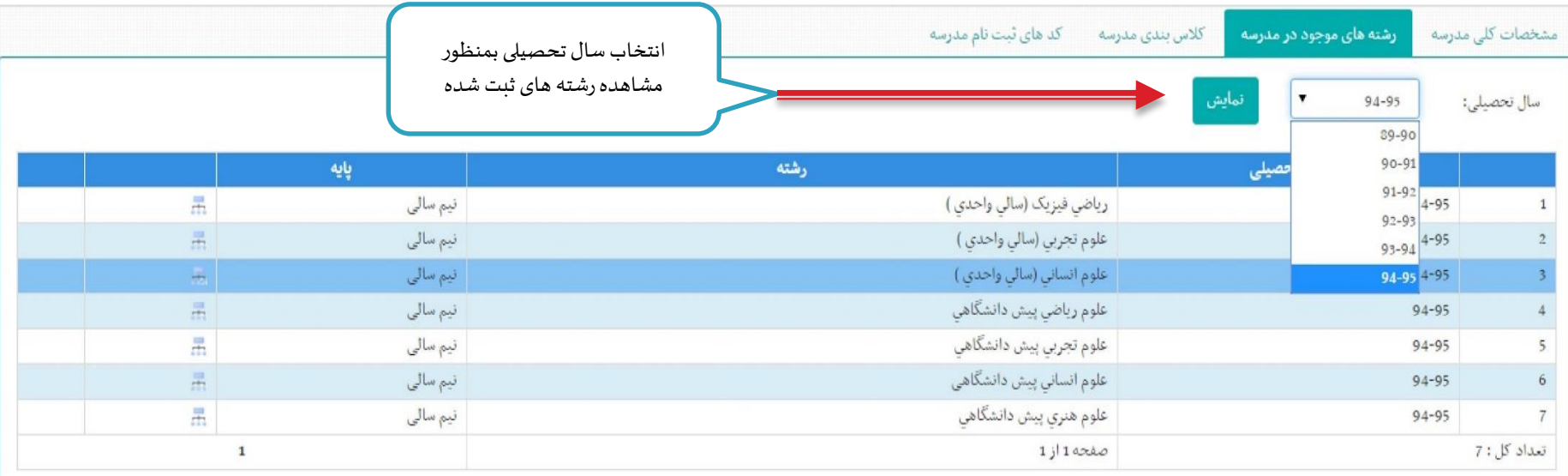

#### نكات قابل توجه

- · هر رشته-پایه فقط یک بار قابل تعریف است
- · تعریف پایه بدون رشته ، امکان پذیر نیست
- · حذف رشته پایه تا زمانیکه کلاسی برای آن ثبت نشده امکان پذیر است
- برای حذف رشته-پایه ای که کلاس دارد، ابتدا باید کلاس آن حذف شود
	- كلاس هايي كه به تاييد منطقه رسيده باشند، قابل حذف نيستند
		- · كليه تغييرات تا قبل از تاييد منطقه امكان پذير است

#### تعريف رشته هاى مدرسه

لینک ورود برای تعریف رشته\_ پایه

تعريف رشته\_ پايه

تعریف رشته براساس نوع و ویژگی واحد سازمانی میباشد، مدارس عادی پایه ضمن سال (سالی واحدی) و مدارس بزرگسال، متفرقه، راه دور، ایثارگران پایه ترمی (سالی ترمی) را میتوانند تعریف نمایند.

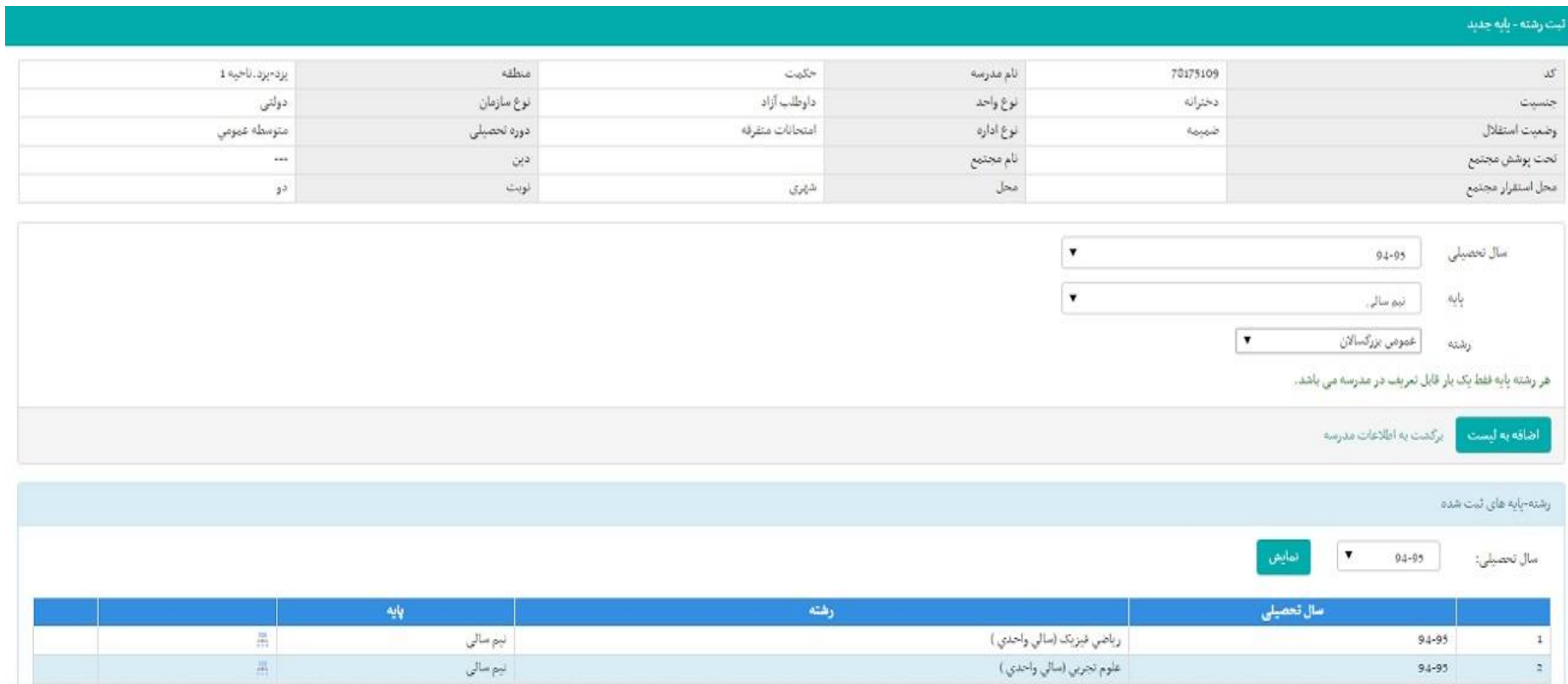

## **تعریف کالس ها**

تعریف کلاس براساس رشته\_ پایه ثبت شده در مرحله قبل انجام میشود. در حین تعریف کلاس باید به نوبت تحصیلی توجه کرد، پایه های ترمی در نوبت اول، دوم و ... و پایه های سالی واحدی در نوبت ضمن سال قرار گیرند.

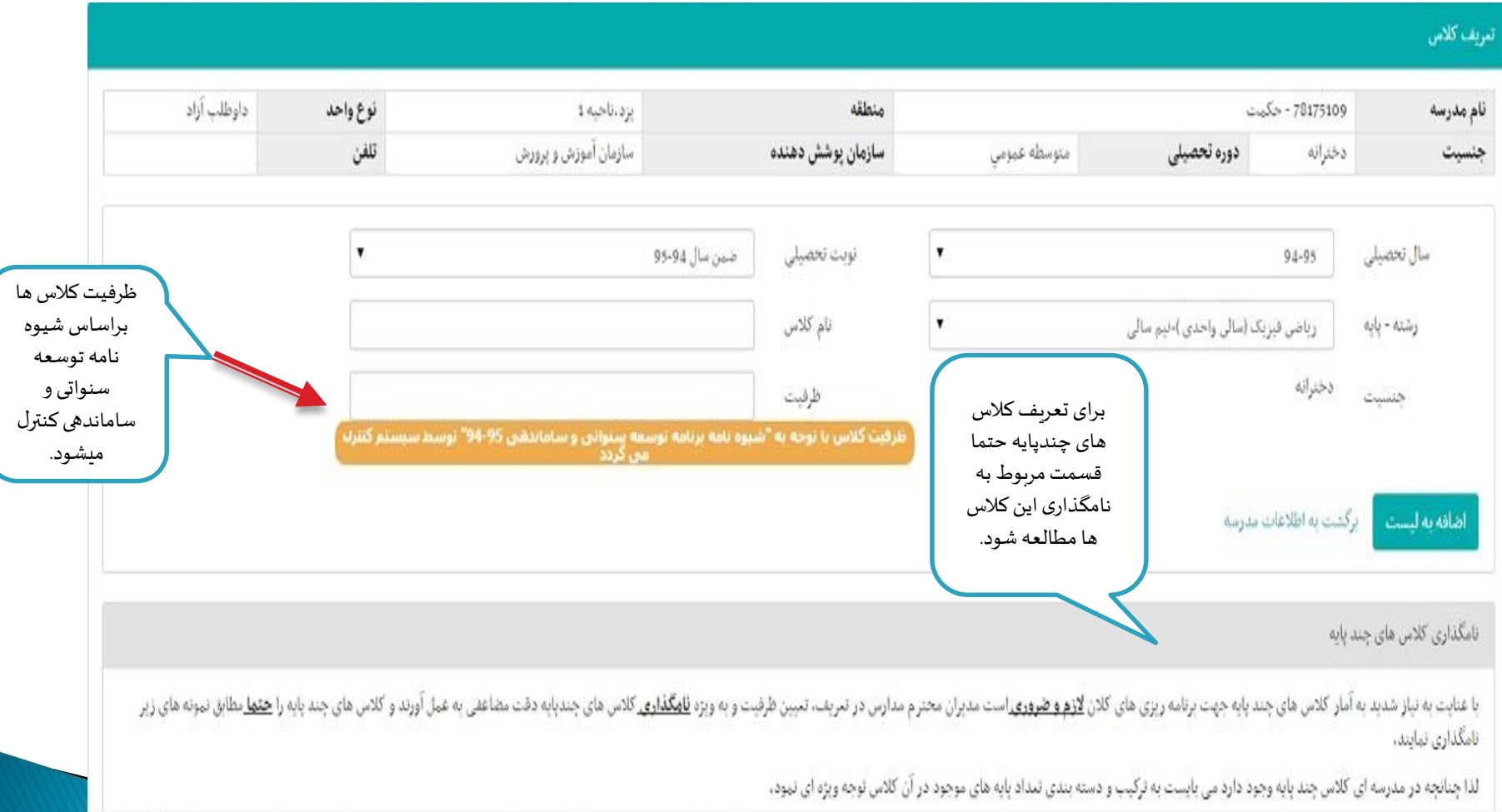

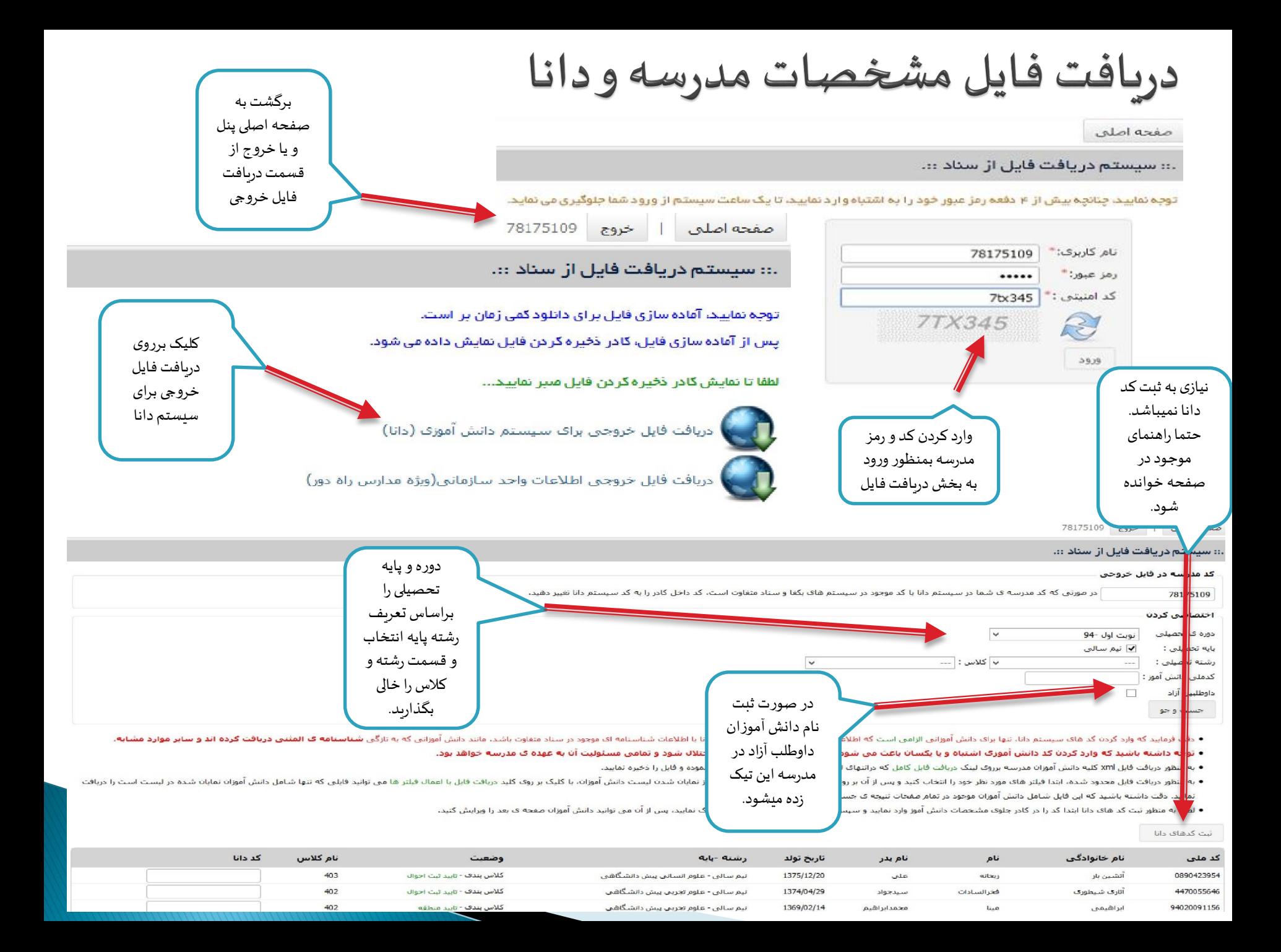

# ويرايش اطلاعات والدين دانش أموزان

اطلاعات والدین یا سرپرست دانش آموزان از قسمت ویرایش اطلاعات شناسایی لینک «لیست دانش آموزان ثبت نام شده» در سامانه وارد شده و از این قسمت قابل مشاهده و در صورت نداشتن تایید ثبت احوال قابل ویرایش میباشد.

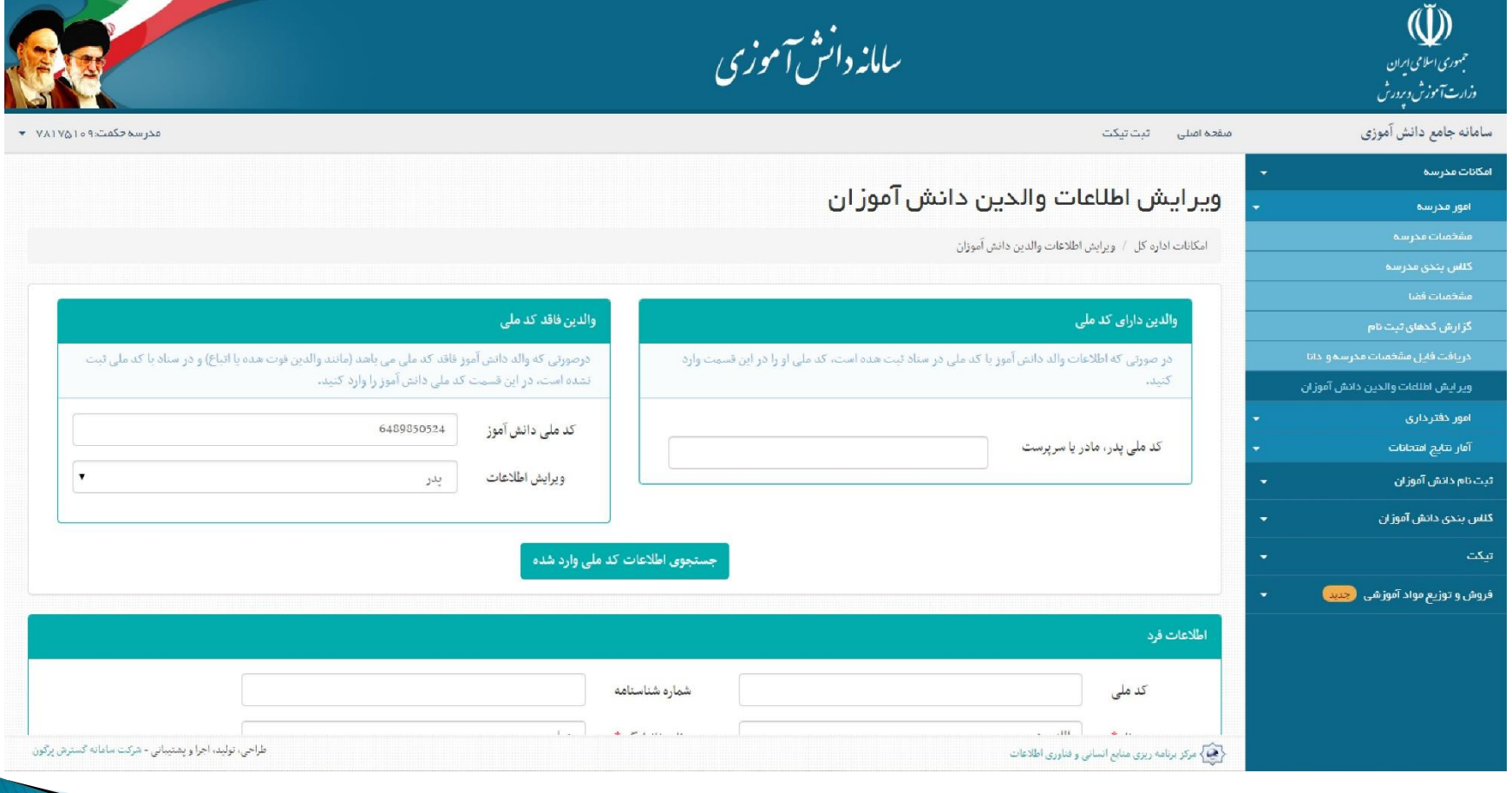

لیست دانش آموزان ایثارگر

لیست دانش آموزانی که در حین ثبت نام کد ایثارگری به آنها اختصاص داده شده است را براساس اولویت و نوع ایثارگری آنها نمایش میدهد.

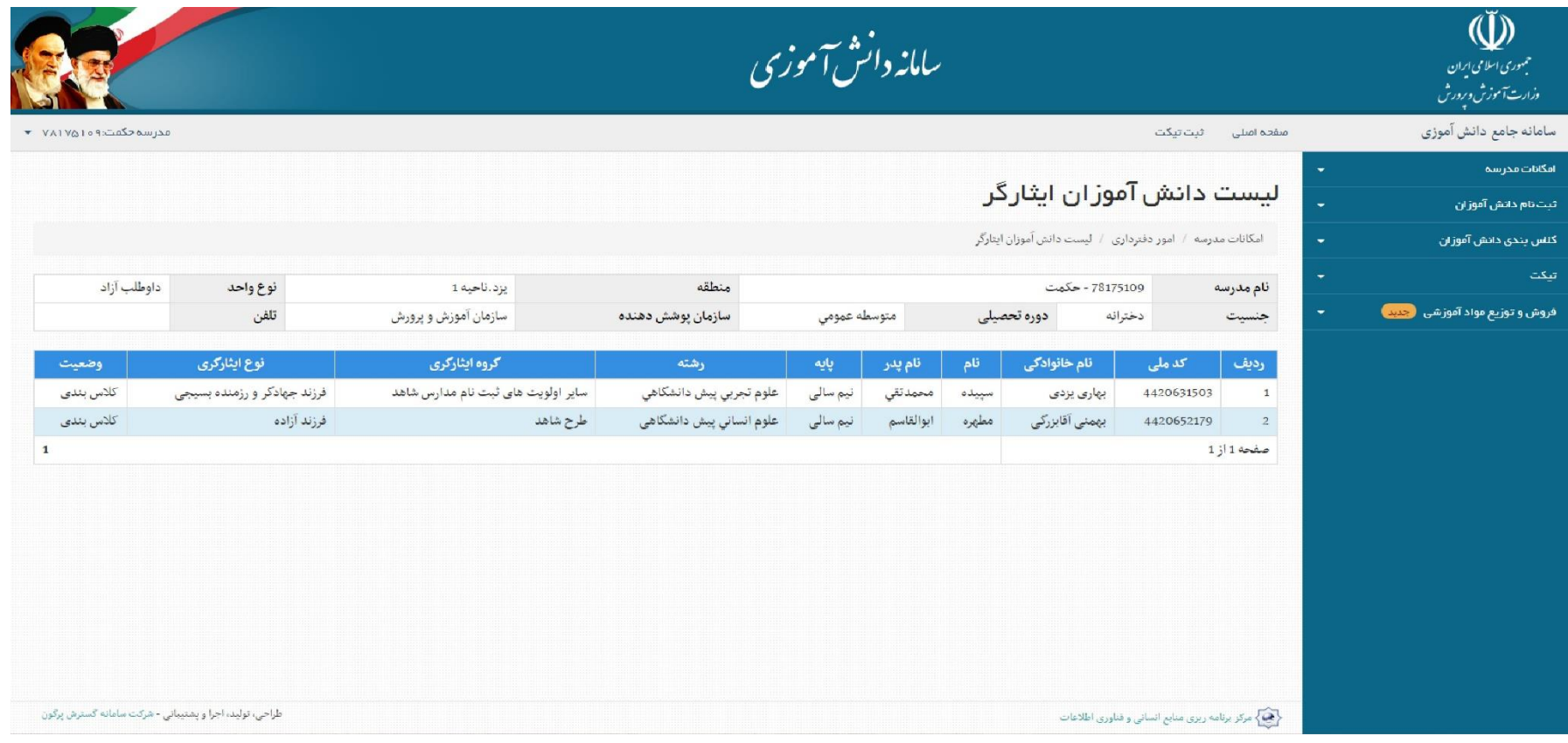

مدیریت دانش آموزان ارسالی به خروجی دانا

کد دانا به دانش آموزانی که شناسنامه خود را عوض کرده و یا دانش آموزان قدیمی ای که شماره شناسنامه و کد ملی آنها باهم تطابق نداردو... اختصاص پیدا میکند.

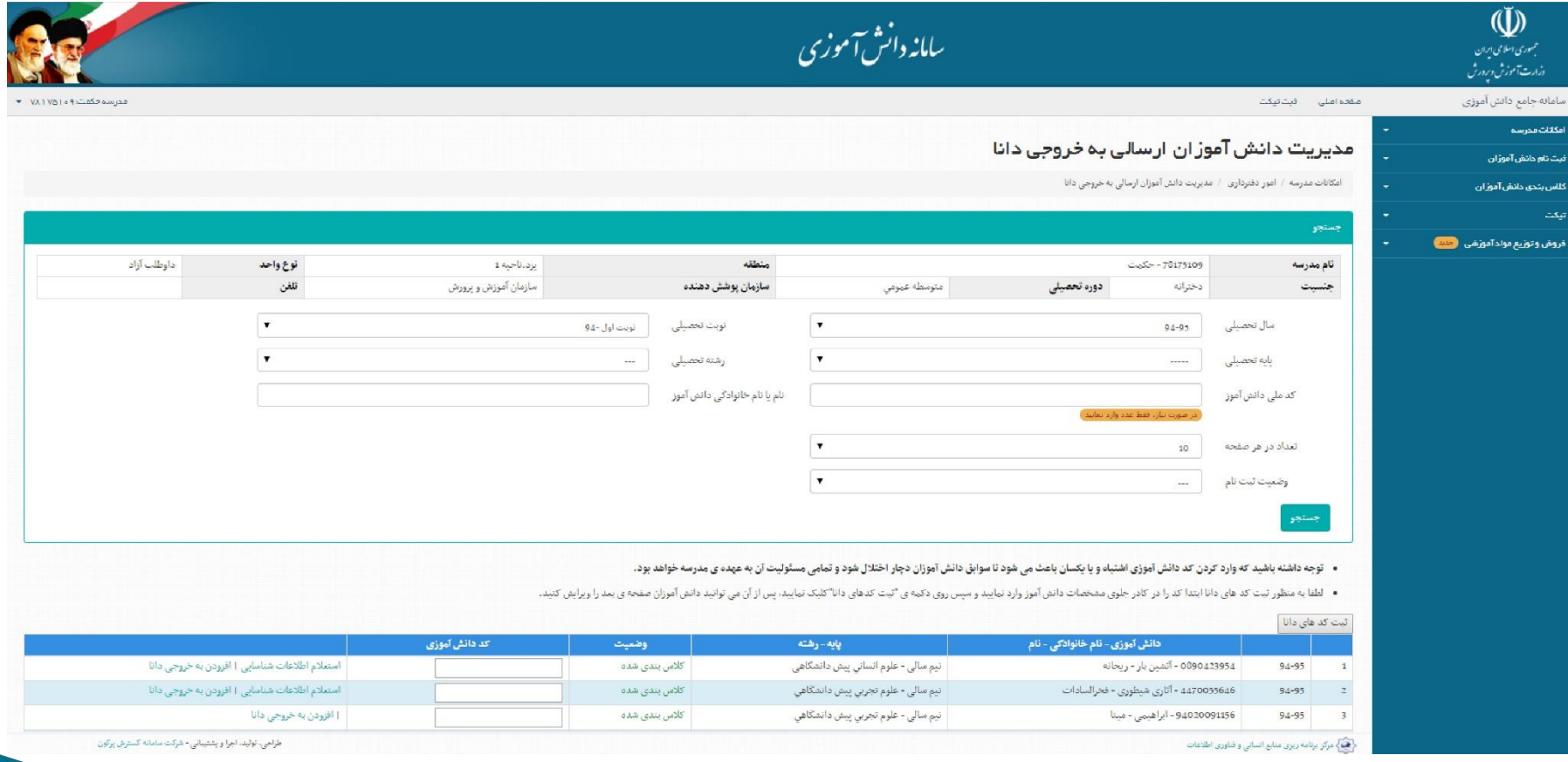

**گزارشدانش آموزان تایید نشدهثبتاحوال واتباع ردمنطقه**

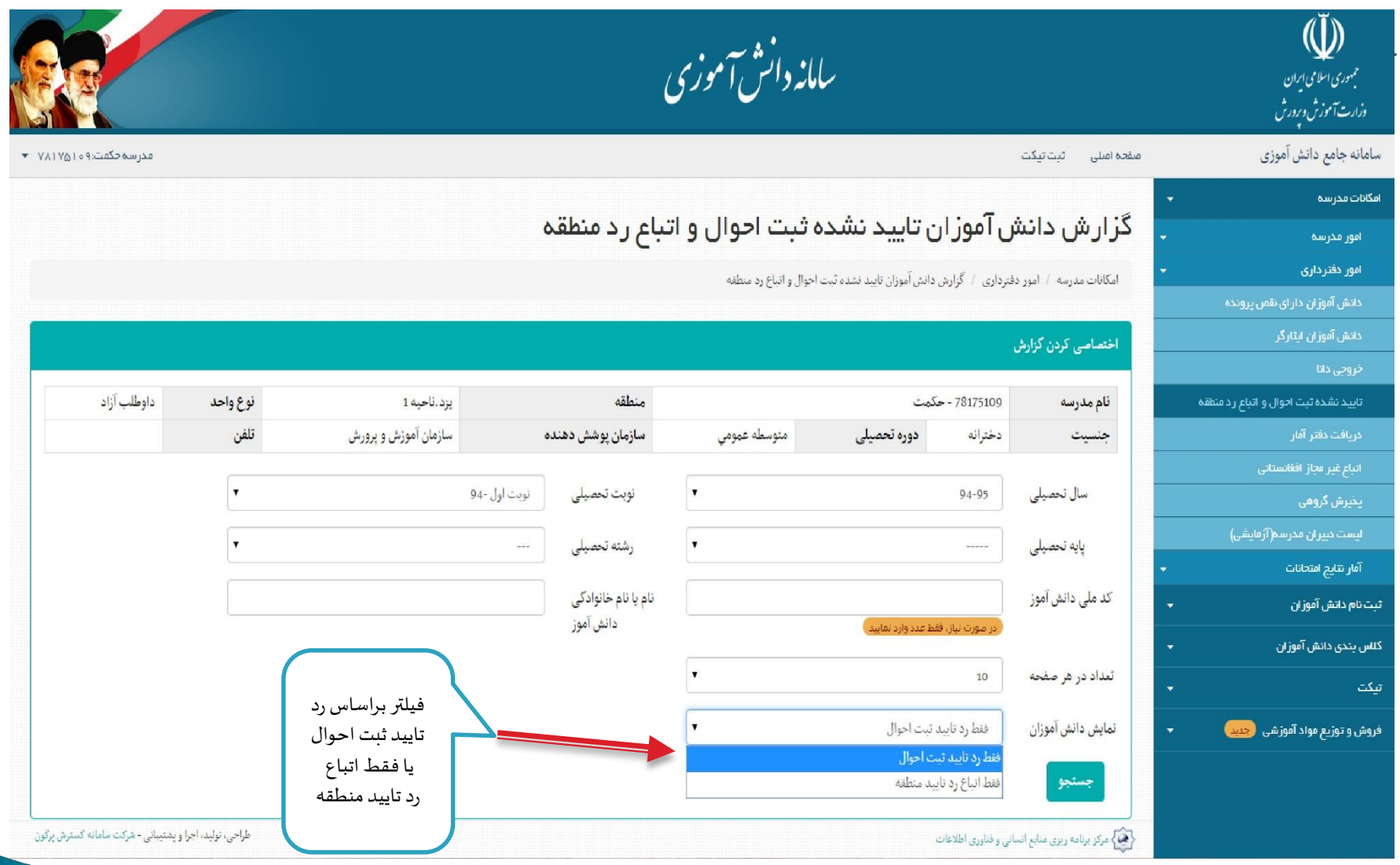

**گزارشاتمشخصاتدانش آموزان هرمدرسه) دفتر آمار(**

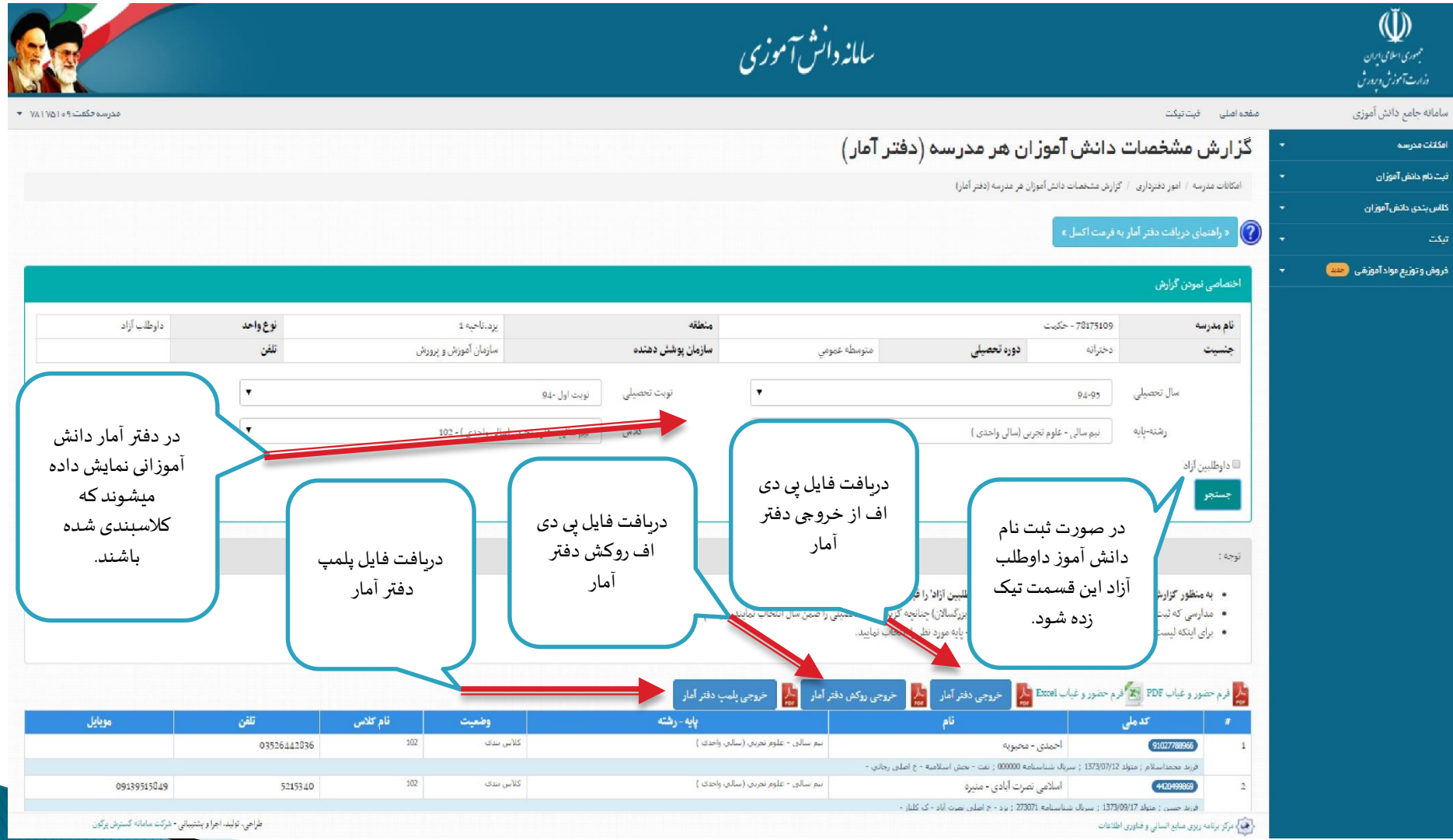

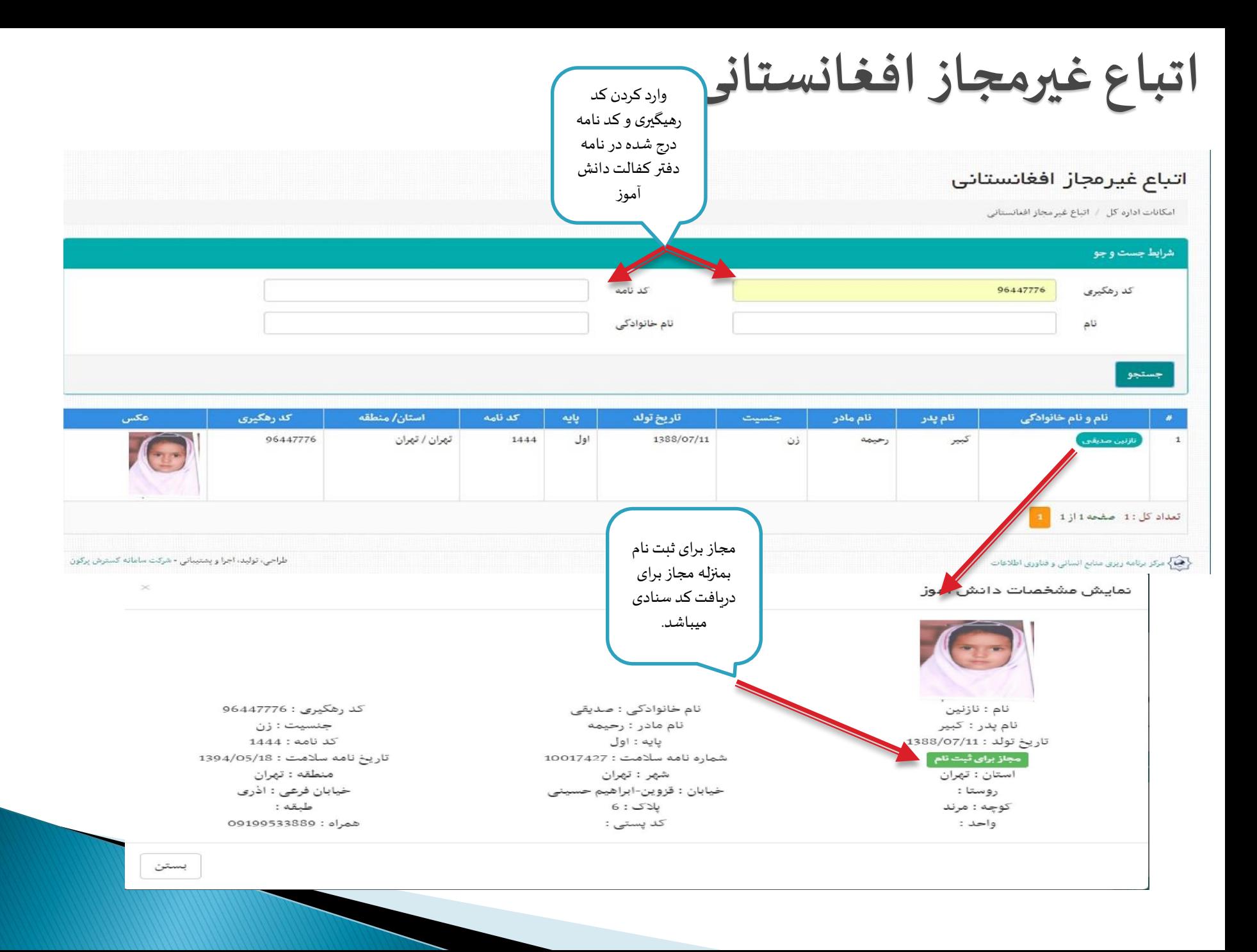

## **پذیـ ـ ـرش گروهـ ـ ـی**

این قسمت برای مدارسی میباشد که کد آنها برای پذیرش دانش آموزان یک مدرسه منحل در پنل منطقه ثبت شده باشد. در اینصورت همراه نام مدرسه منحل لینکی تحت عنوان «مشاهده دانش آموزان» قرار دارد که با کلیک لیست تمام دانش آموزان در پایین صفحه ظاهر و امکان «ثبت در همان پایه» یا «ثبت در پایه بالاتر» بوجود می آید و میتوان دانش آموزان را ثبت نام نمود.

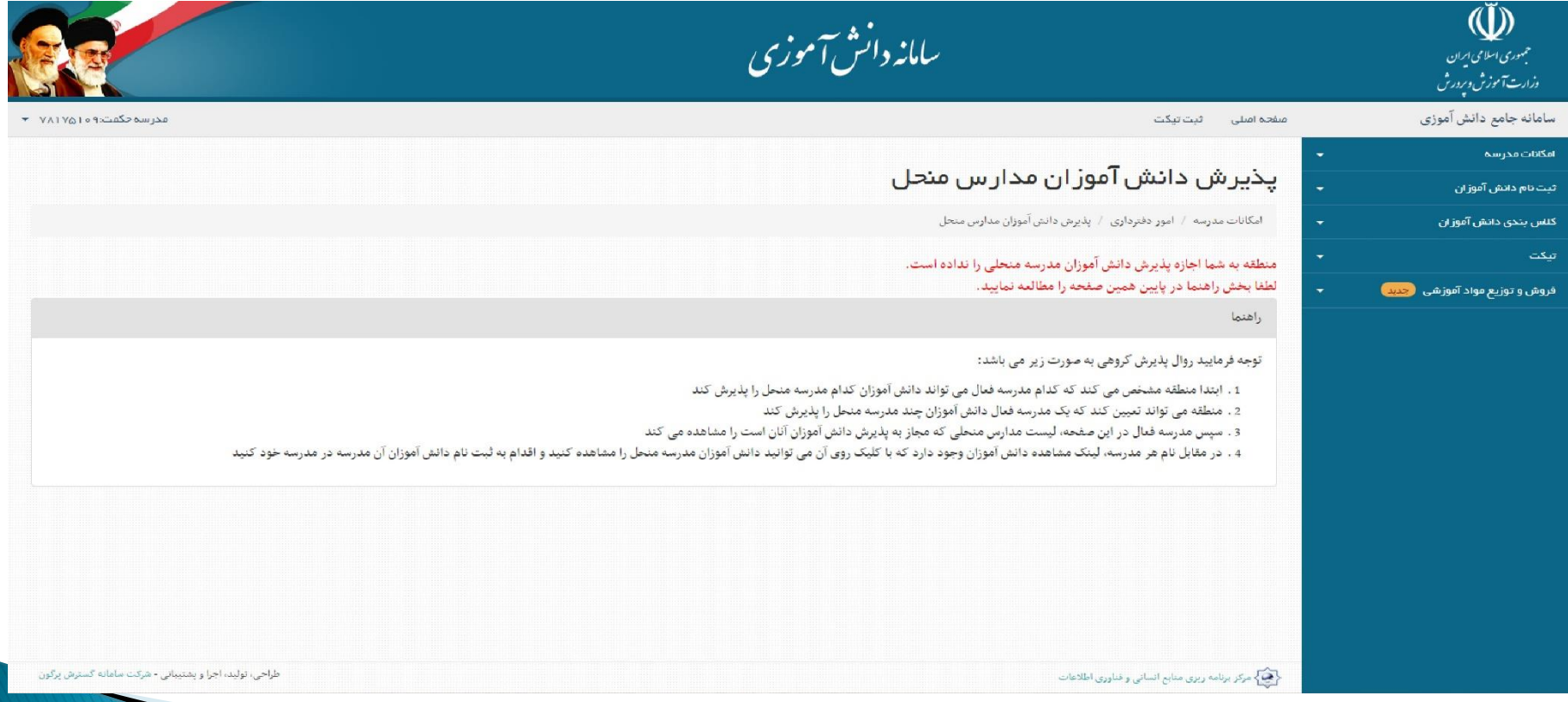

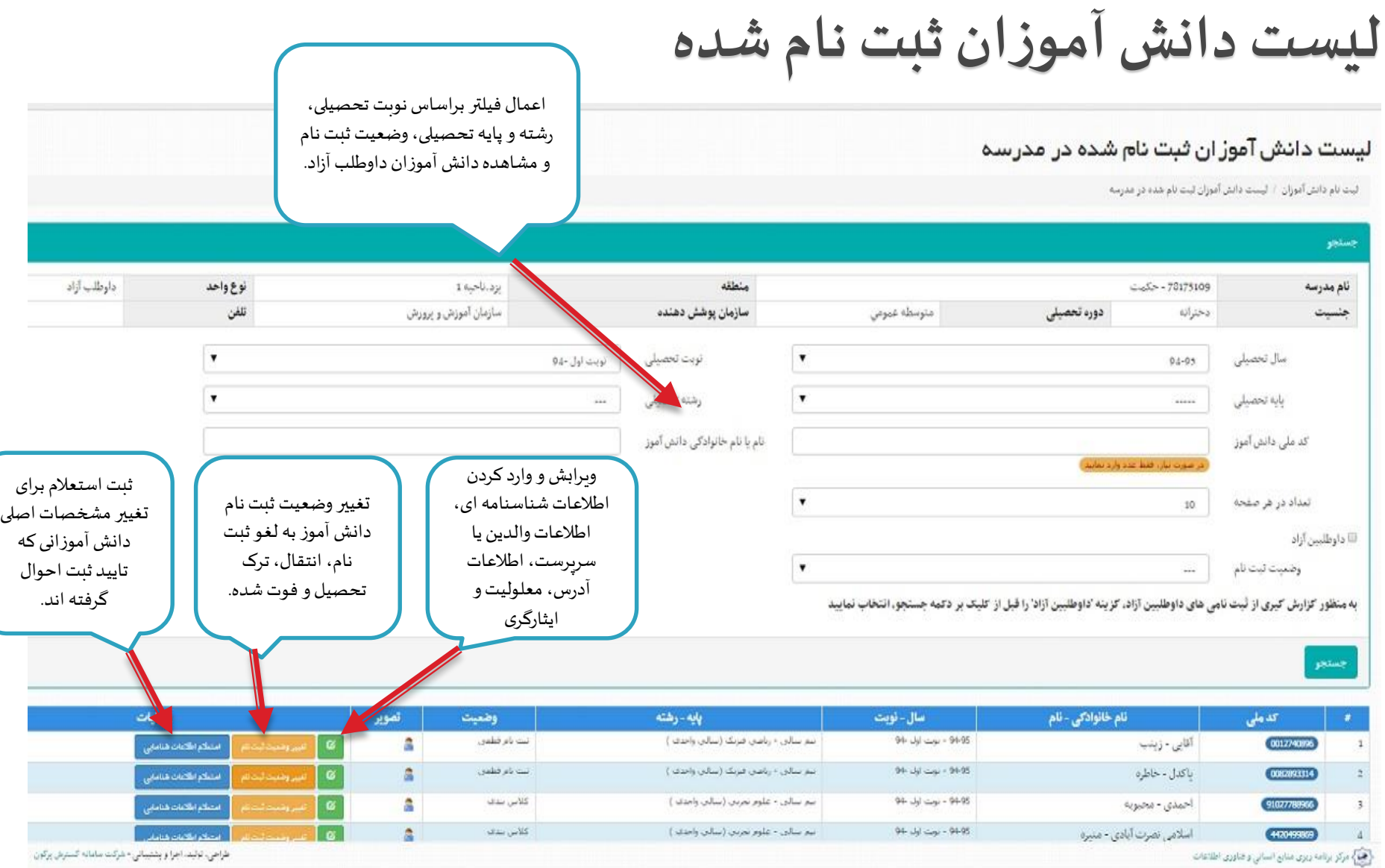

# **ثبتنام دانش آموزان جدیدالورود**

ثبت نام از طریق لینک دانش آموزان جدید الورود برای دانش آموزانی است که اولین ثبت نام خود را در سیستم یا مدرسه جدید انجام میدهند و همچنین ثبت نام های ترمی که لینک ثبت نام جداگانه برای آنها قرار داده نشده است.

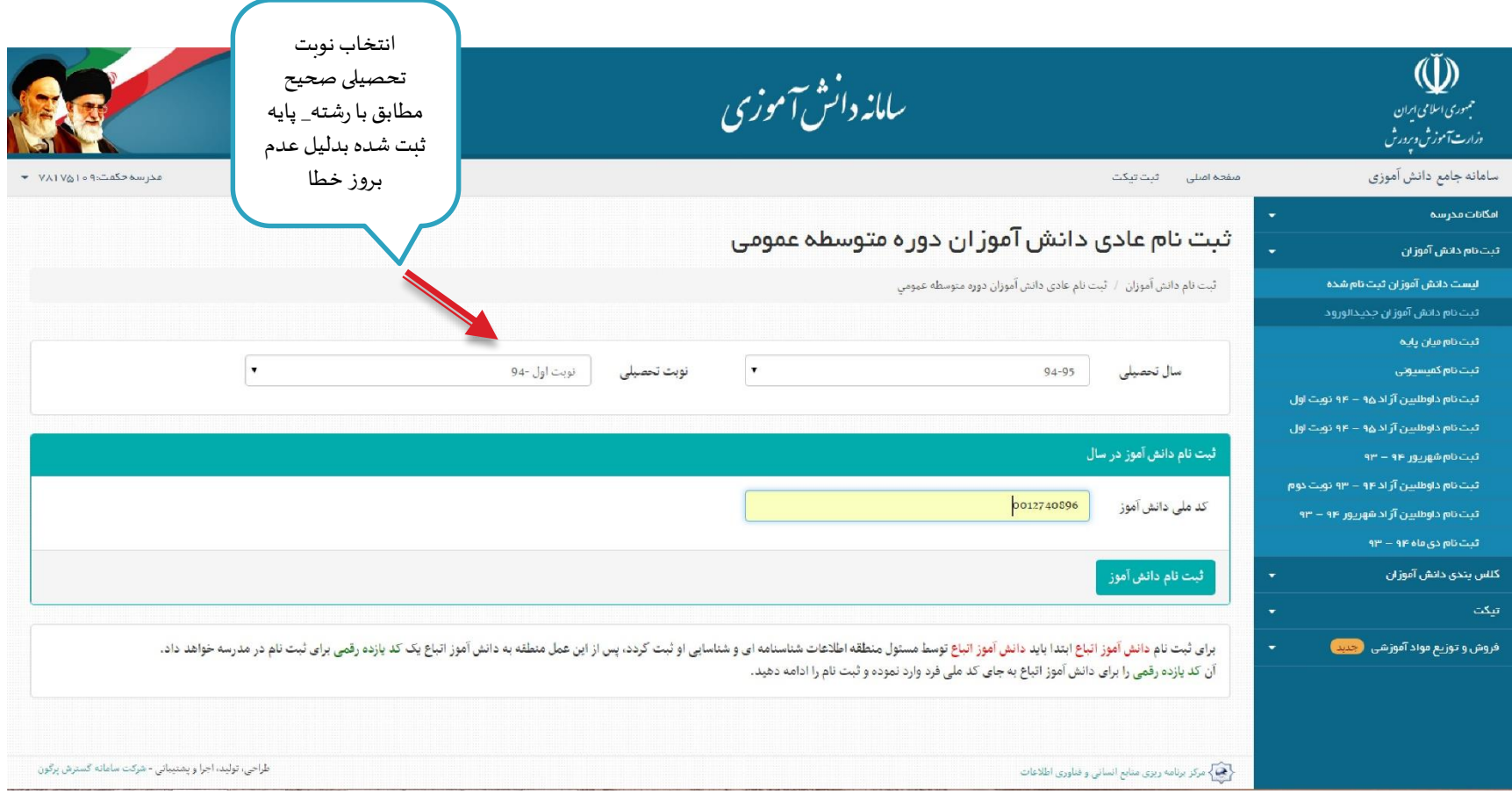

**ثبتنام دانش آموزان جدید الورود**

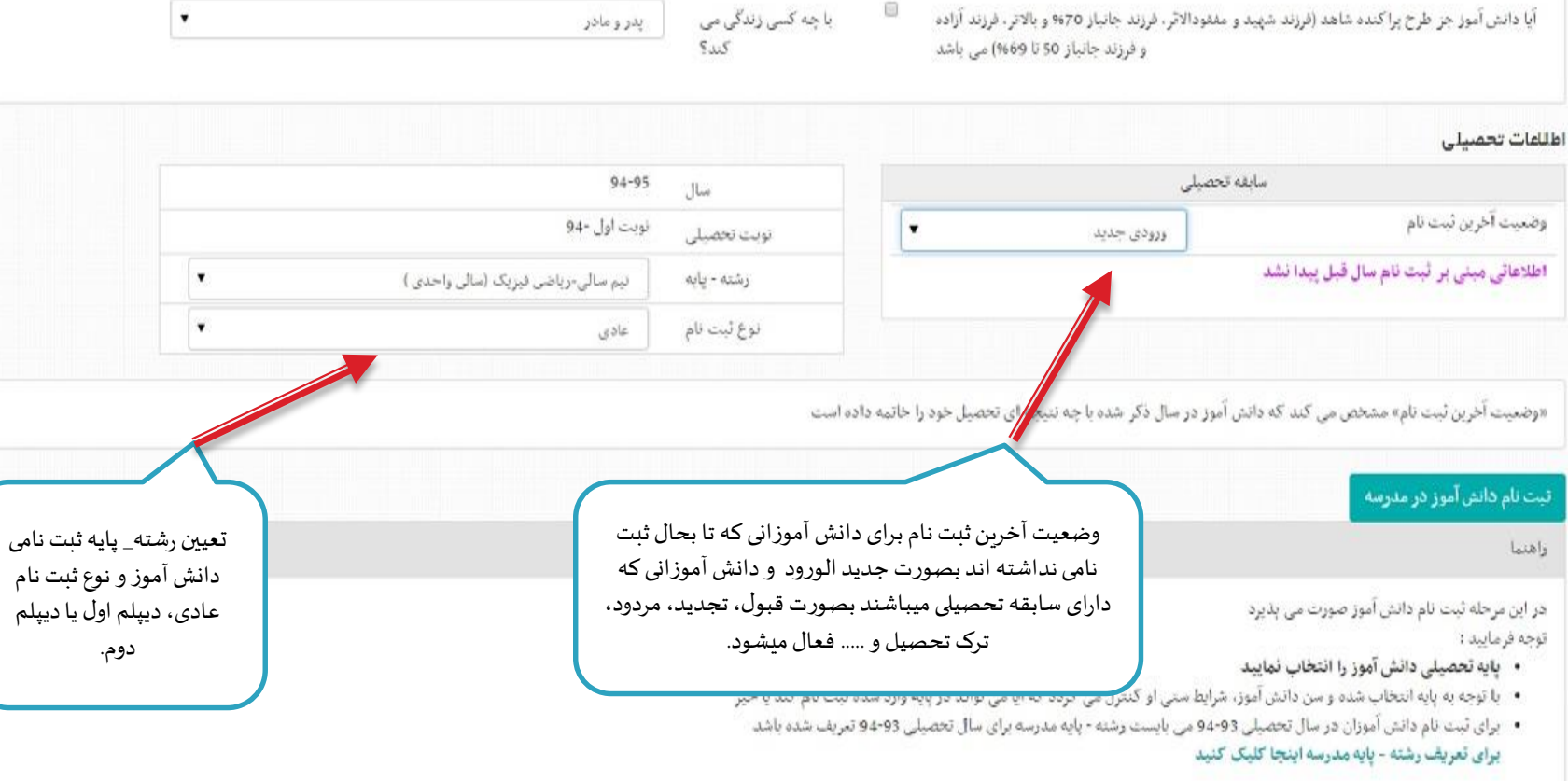

 $\textcircled{\scriptsize{1}}$ 

{یکی} مرکز برنامه ریزی مدابع انسانی و فداوری اظلاعات

طراحی، تولید، اجرا و پشتیمانی - شرکت سامانه کسترش

## **ثبت نام میان پایه**

این قسمت برای دانش آموزانی میباشد که سال قبل را در همین مدرسه تحصیل کرده و حالا یا به پایه بالاتر میروند و یا مردود شده اند.

با استفاده از این بخش می توانید دانش آموز ان ثبت نام شده در مدرسه خود را برای سال تحصیلی جدید به صورت میان یایه ثبت نام کنید.

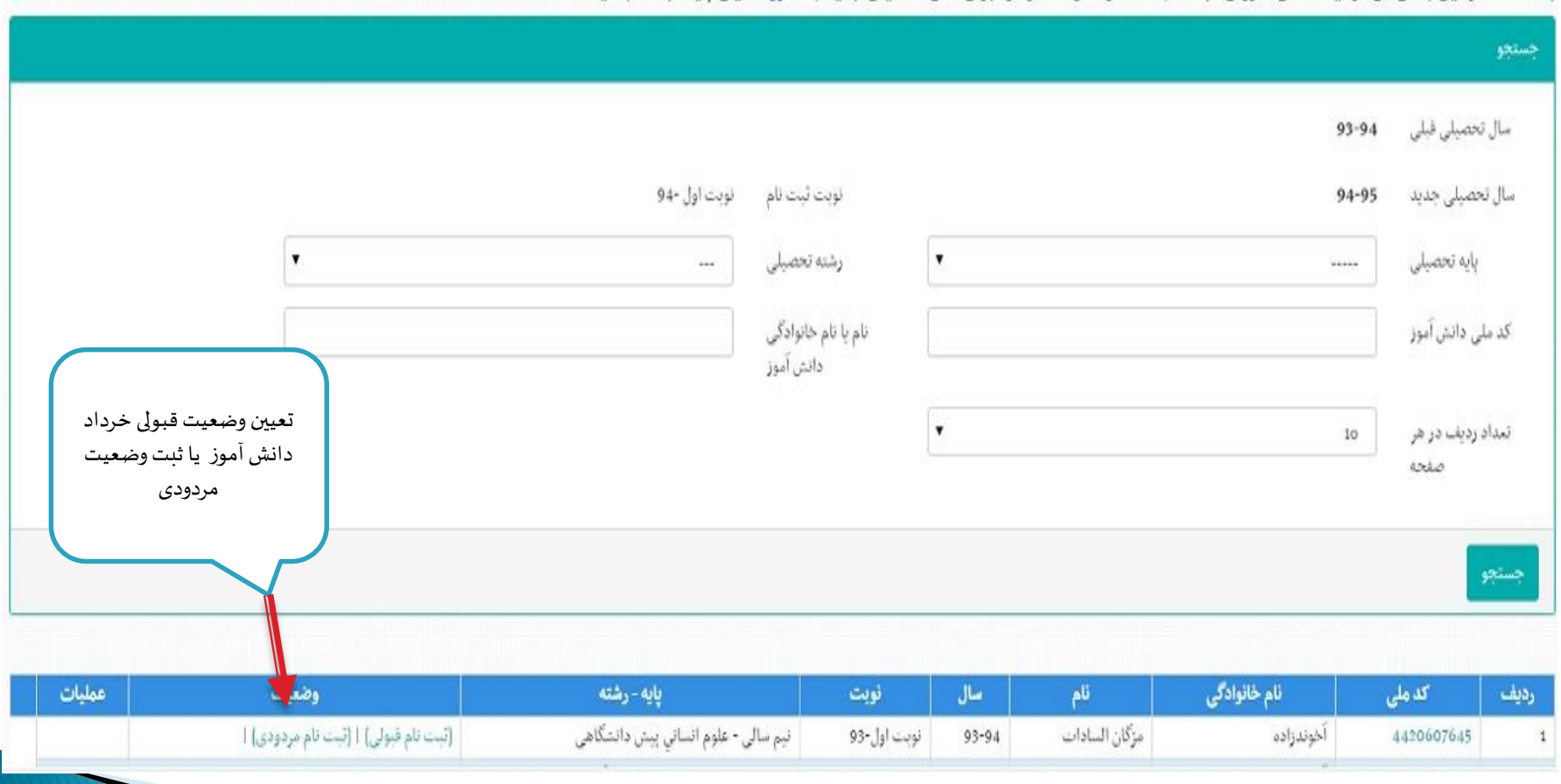

## **ثبت نام کمیسیونی**

این قسمت برای دانش آموزانی است که یا دچار معلولیتی میباشند و بنا به نظر و سنجش کارشناس استثنایی میتوانند با ثبت کمیسیون «ثبت نام دانش آموزان استثنایی در مدارس عادی (تلفیقی)» ثبت نام نمایند. این کمیسیون ها فقط توسط کارشناس استثنایی تایید میشوند و یا دانش آموزان جهشی یا دانش آموزان لازم التعلیم در مدارس بزرگسال و یا دانش آموزان دارای سن کمتر یا بیشتر از باقی دانش آموزان در حال تحصیل در آن مقطع تحصیلی یا کمیسیون تطبیق بین الملل یا کمیسیون تطبیق پایه. این کمیسیون ها را کارشناس منطقه هم میتواند تایید نماید.

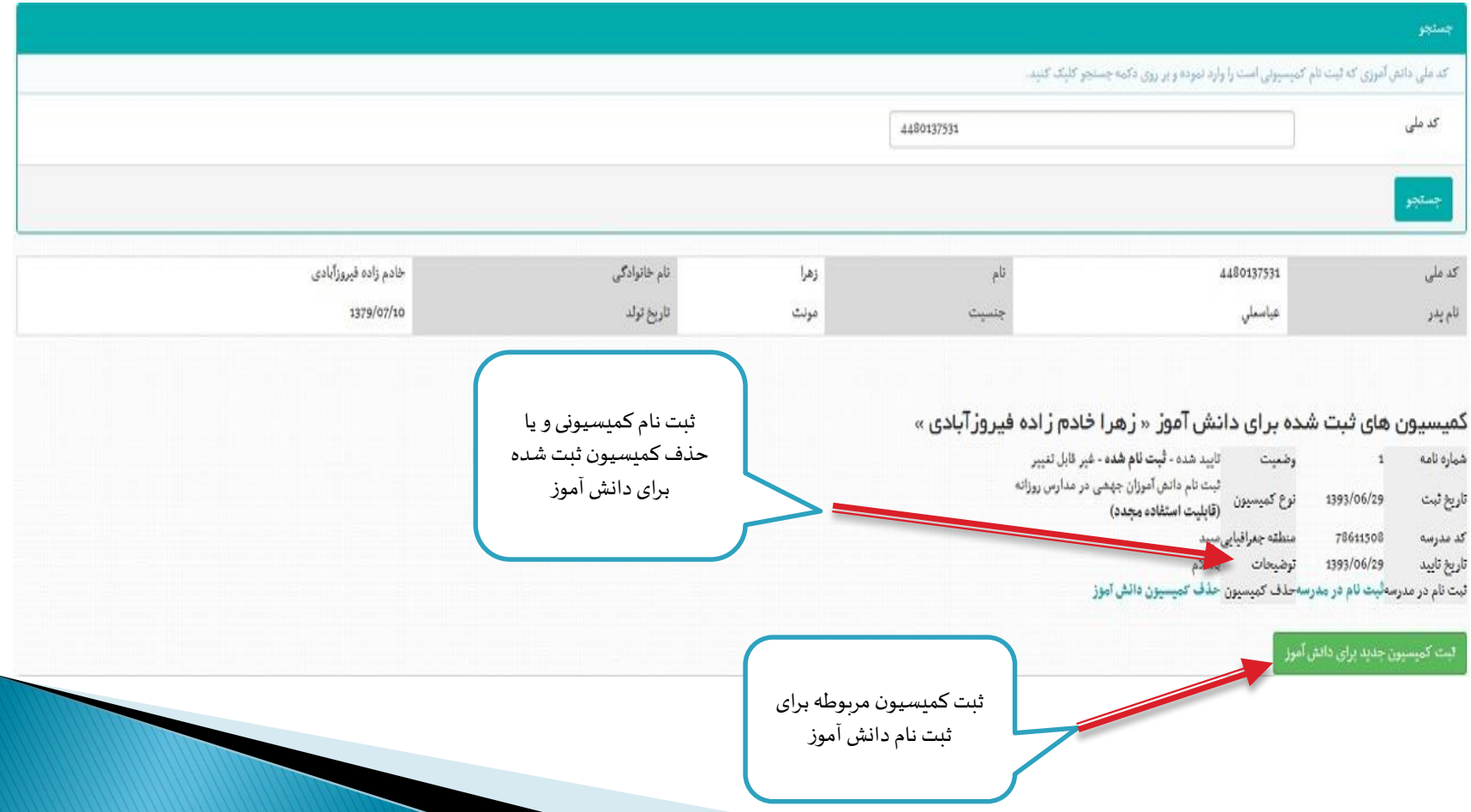

## **ثبتنام داوطلبین آزادنوبتاول ودوم**

بمنظور ثبت نام دانش آموزان بزرگسالی که نمیخواهند در کلاس های درس شرکت کرده و فقط زمان امتحانات در مدرسه حضور پیدا میکنند، از این قسمت استفاده نمایید. \*این دانشآموزان نیازی بهکالسبندی ندارند.

\* فقط از طریق لینکمربوطهثبتنام این دانشآموزان انجام گیرد.

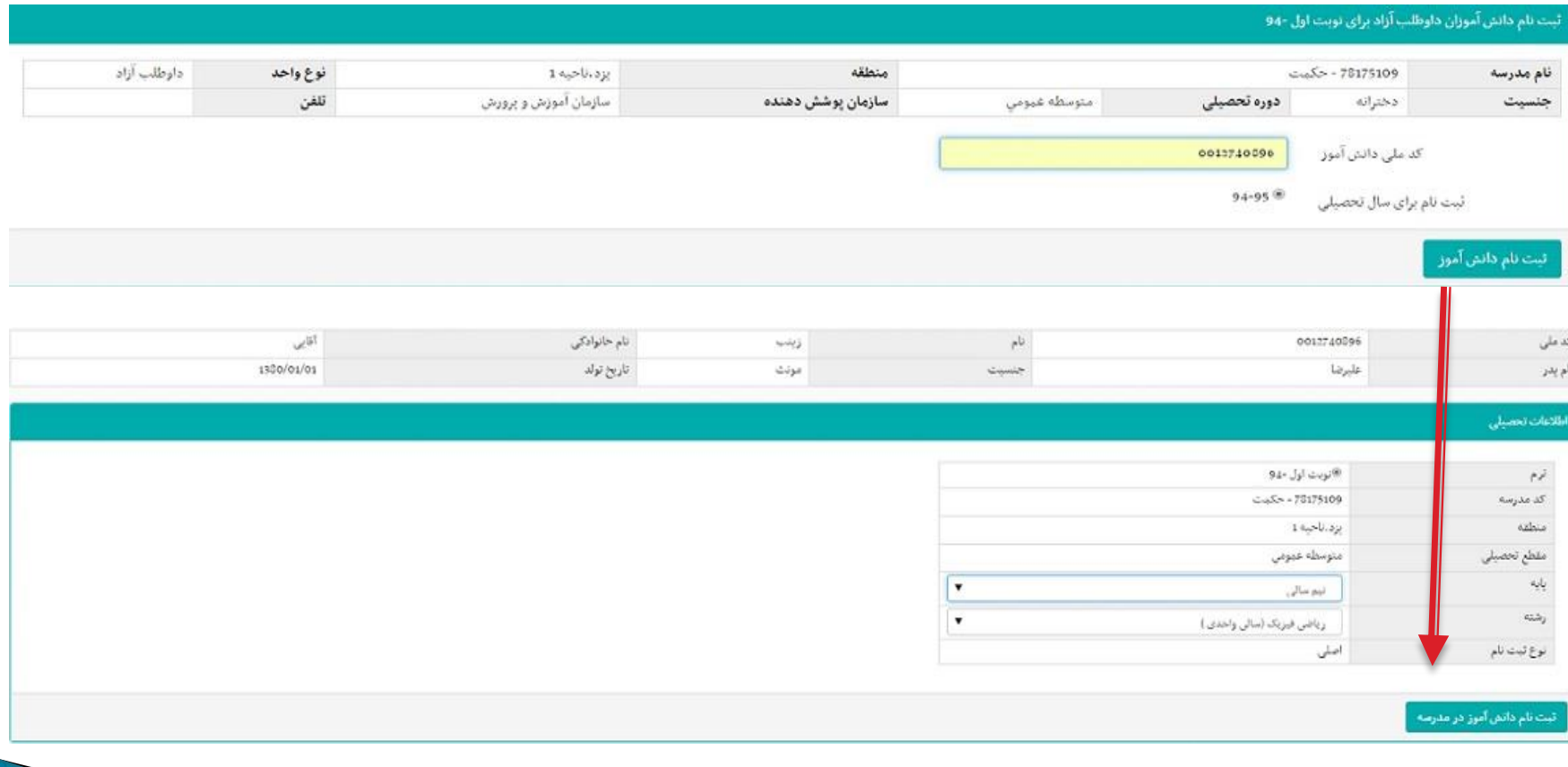

## **ثبتنام نوبتشهریورماه**

بمنظور ثبت نام دانش آموزان بزرگسال با سابقه ثبت نام ترمی میباشد که در دوران تحصیل خود نتوانستند واحدهای درسی را بگذرانند و در نوبت شهریور ماه اقدام به تحصیل میکنند. این ثبت نام برای مدارس بزرگسال، متفرقه، از راه دور و ایثارگران فعال میباشد.

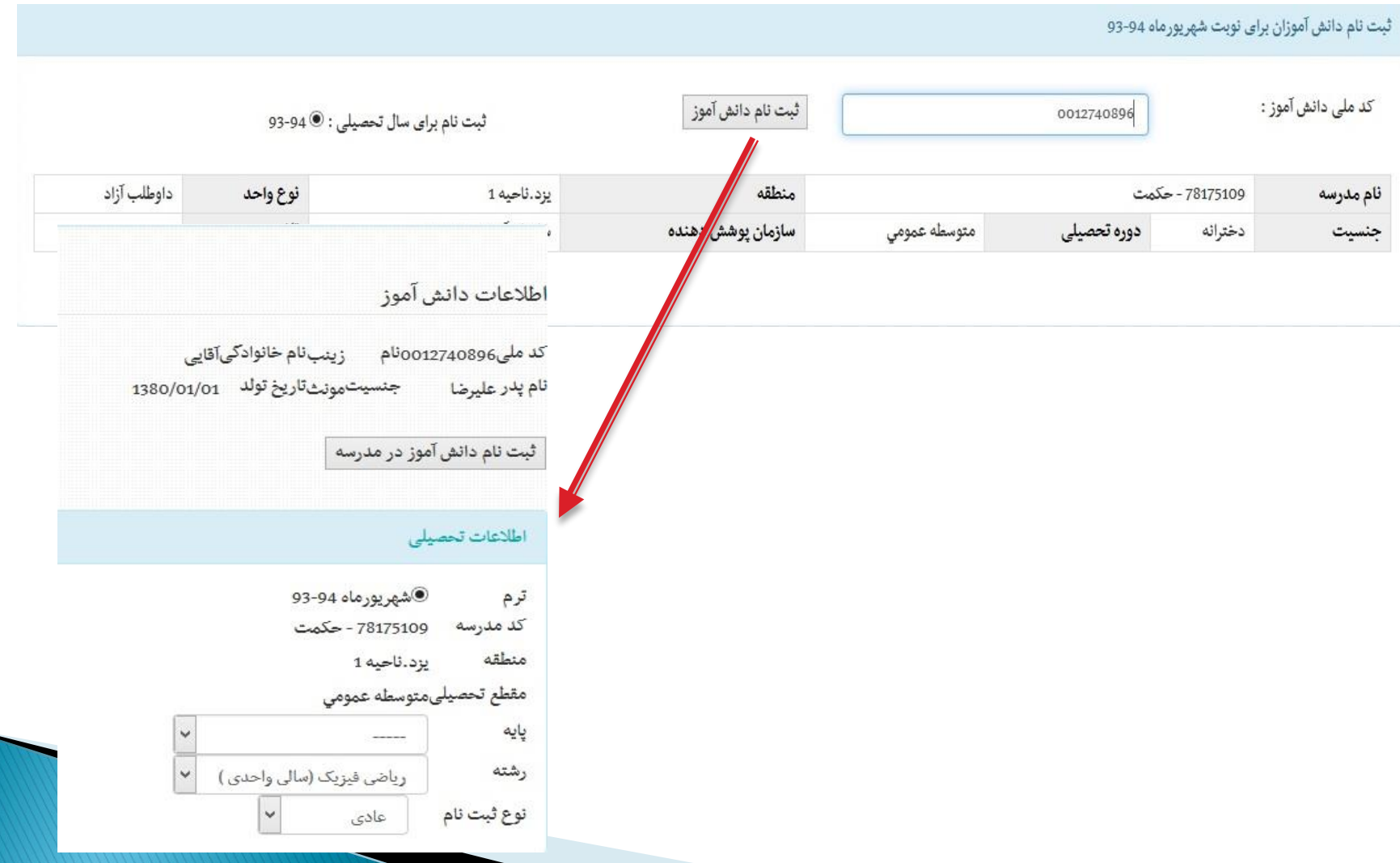

## **ثبت نام نوبت دی ماه**

این فرآیند، تنها مختص دانش آموزانی است که سال گذشته ثبت نام نموده و در سال جاری به پایه بالاتر رفته اما تعدادی از دروس سال گذشته را مردود شده اند. با ثبت سابقه تجدید برای سال گذشته، دانش آموز در نوبت دی ماه ثبت نام میشود. \* این ثبت نام تنها برای مقاطع پایانی هر دوره تحصیلی امکان پذیر میباشد.

#### ثبت نام دانش آموز ان برای نوبت دی ماه-۹۳

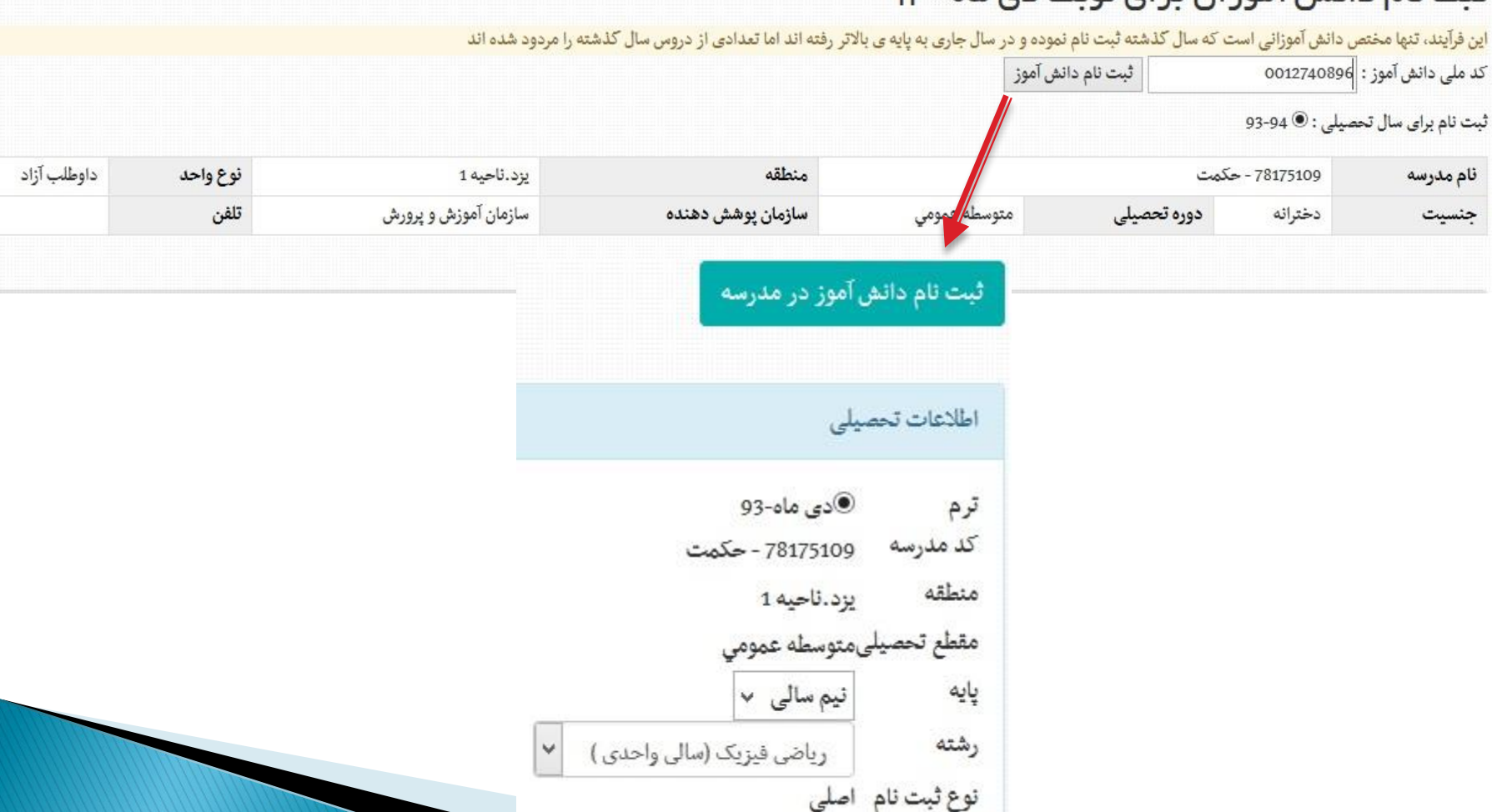

**لیستدانش آموزان کالسبندی شده**

\* دانش آموزانی که بصورت داوطلب آزاد ثبت نام شده اند، رد این لیست مشاهده نمیشوند.

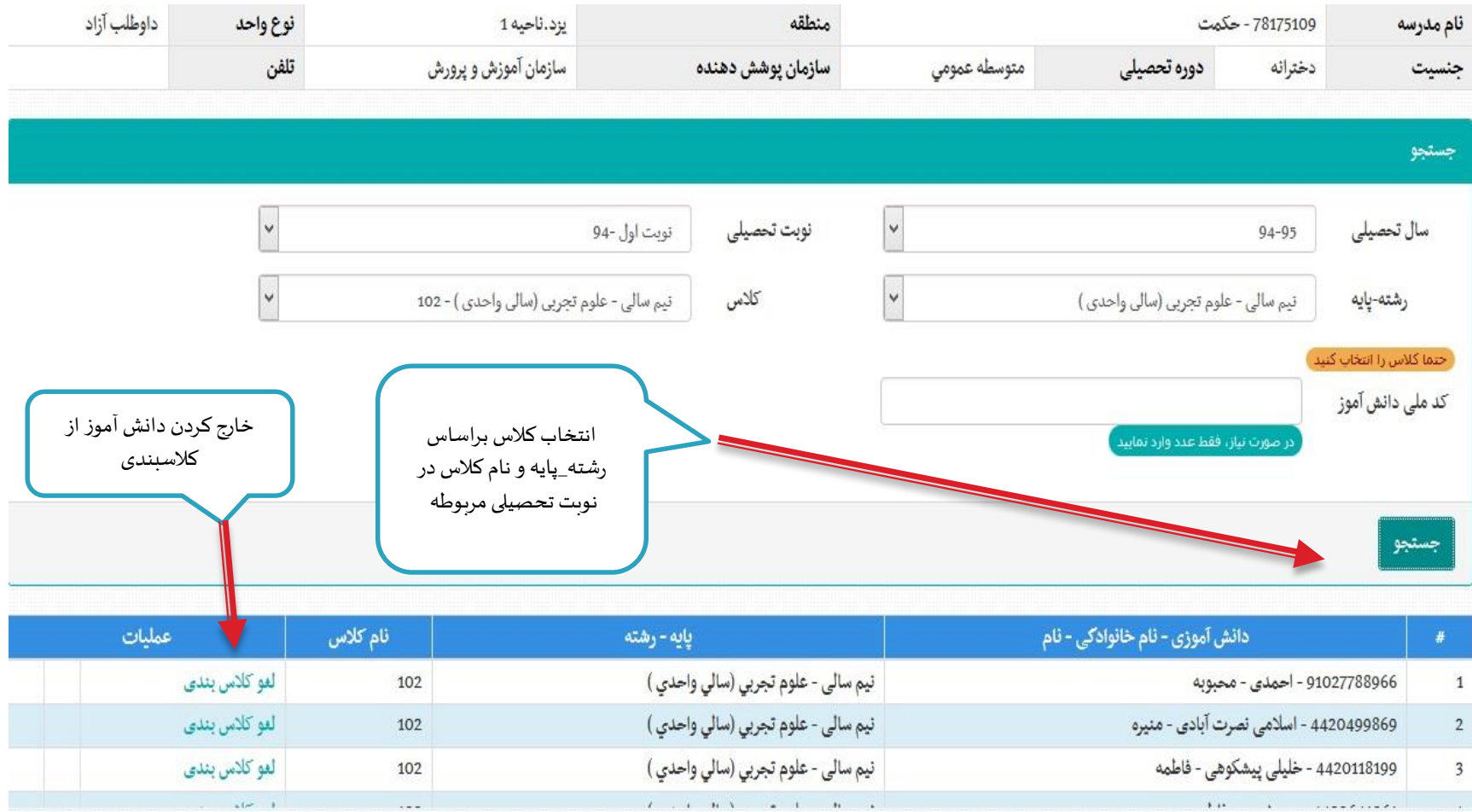

**تخصیصدانش آموزان بهکالس**

\* دانش آموزانی که بصورت داوطلب آزاد ثبت نام شده اند، در این قسمت جز دانش آموزان نمایش داده نمیشوند.

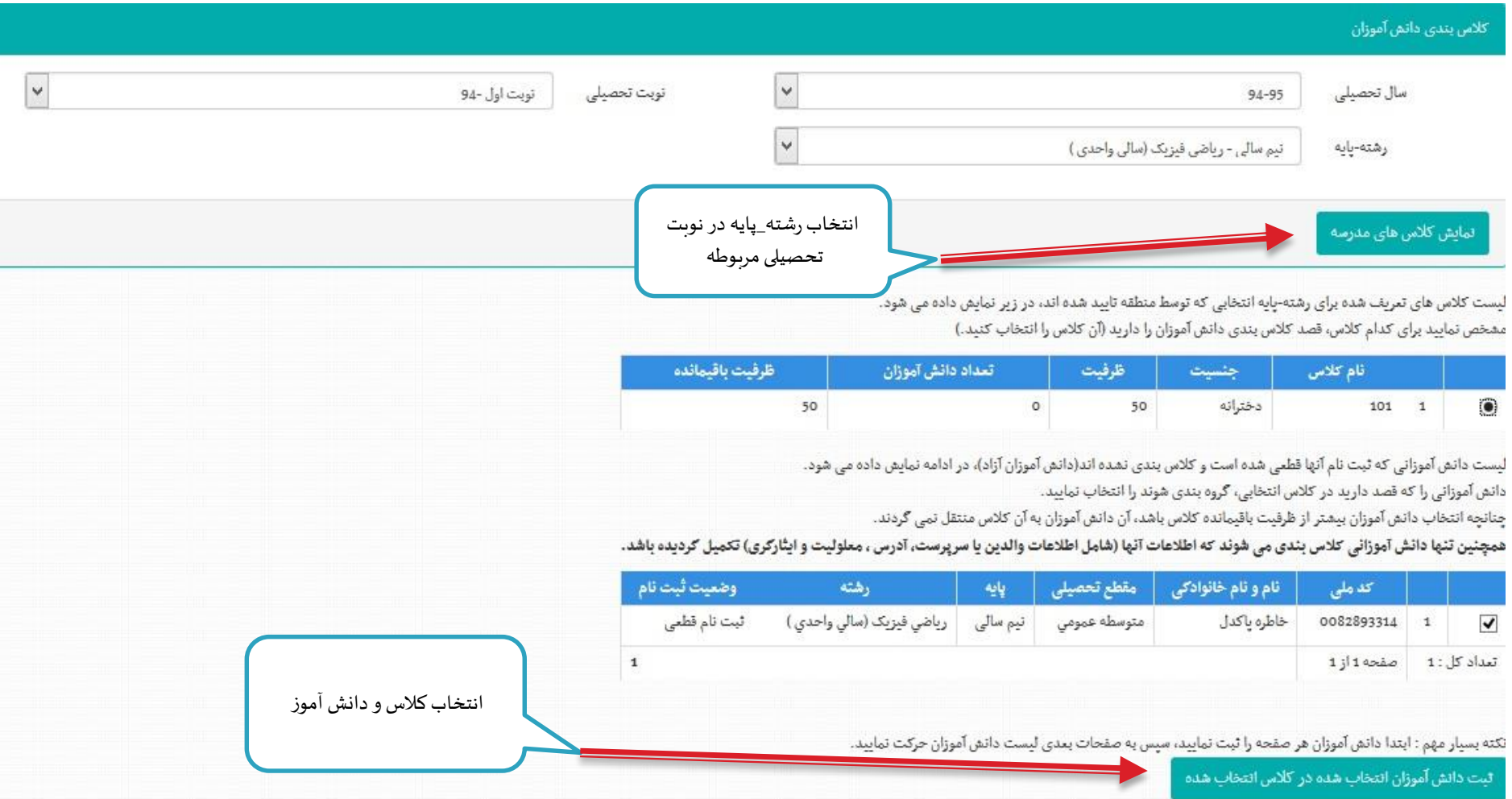

## **لیست تیکت های ثبت شده**

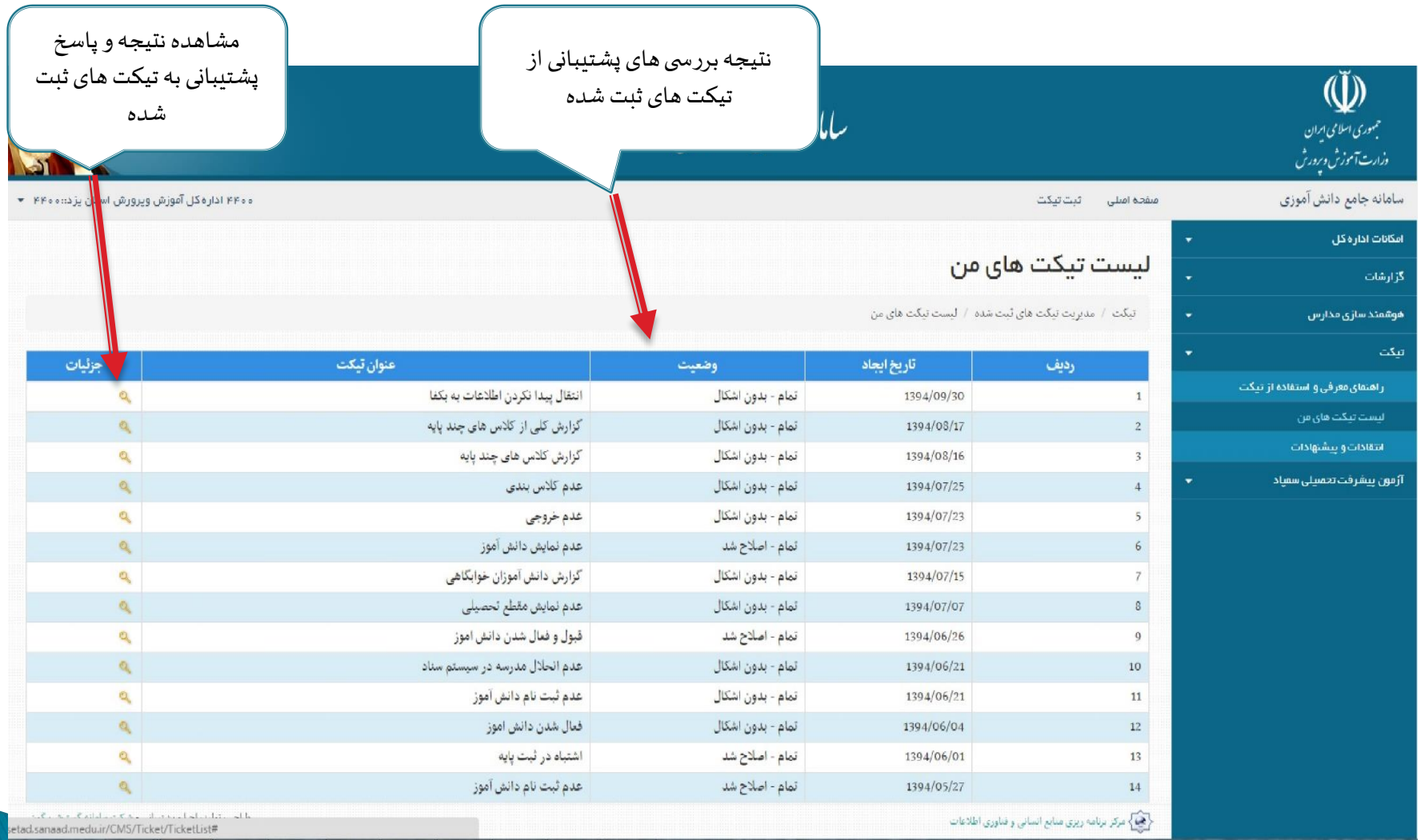

# **فروش وتوزیع موادآموزش ی**

**بررس یوضعیتسفارشموادآموزش یدانش آموزان مدرسه**

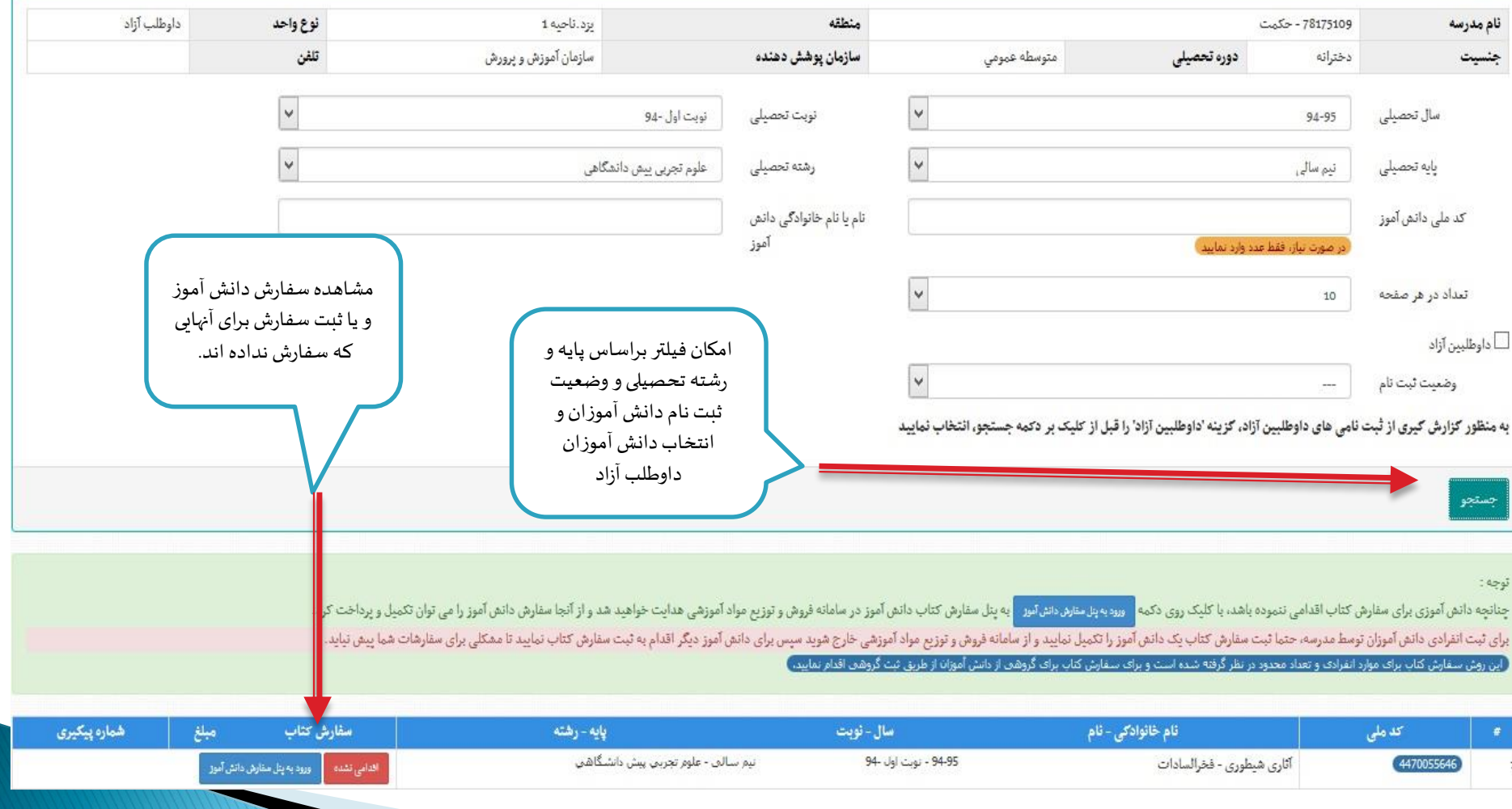